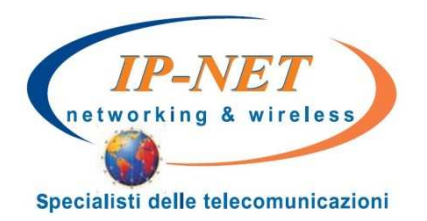

# Istruzioni per l'uso **Grandstream GXV3175**

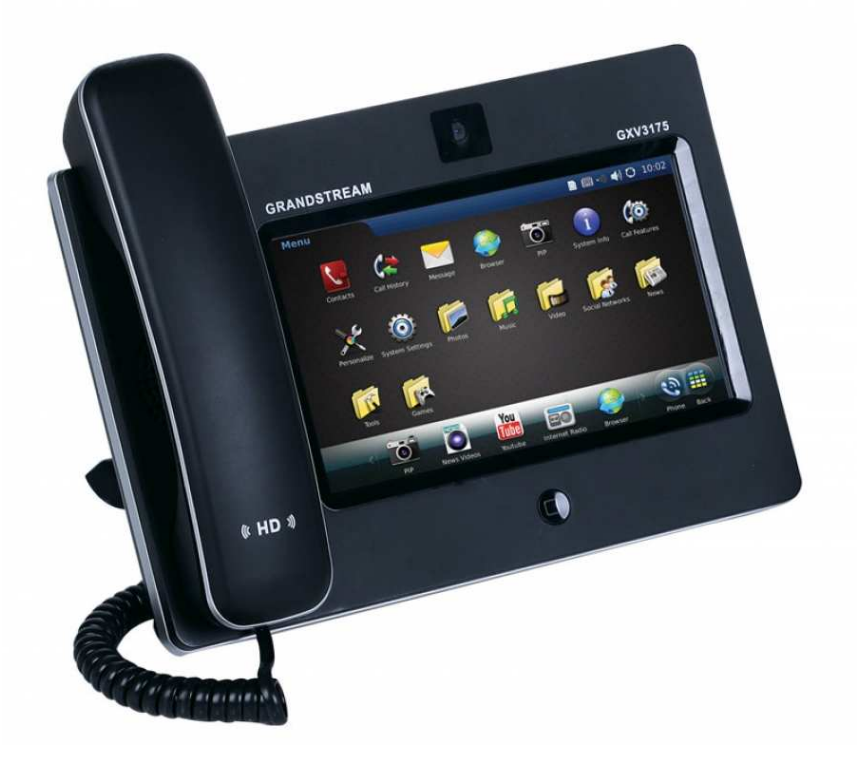

## **Sommario**

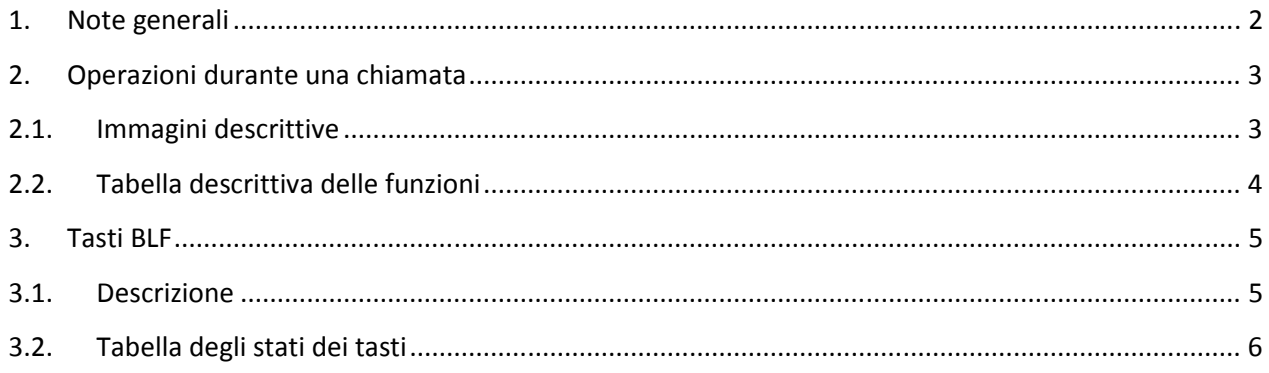

### **1. Note generali**

Il telefono touchscreen ha un solo tasto fisico, chiamato bottone hom, che permette di ridurre a icona le schermate che si presentano, per poi passare da una all'altra tramite il simbolo  $\Box$ 

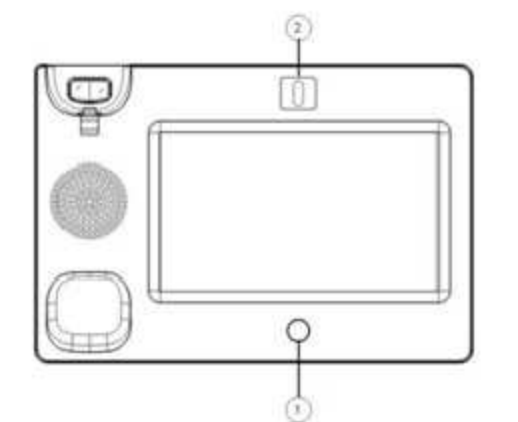

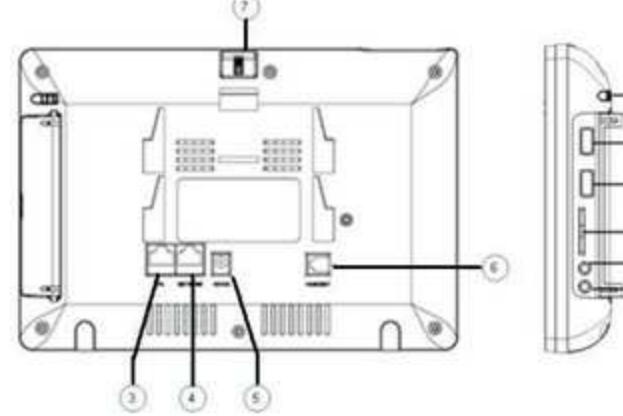

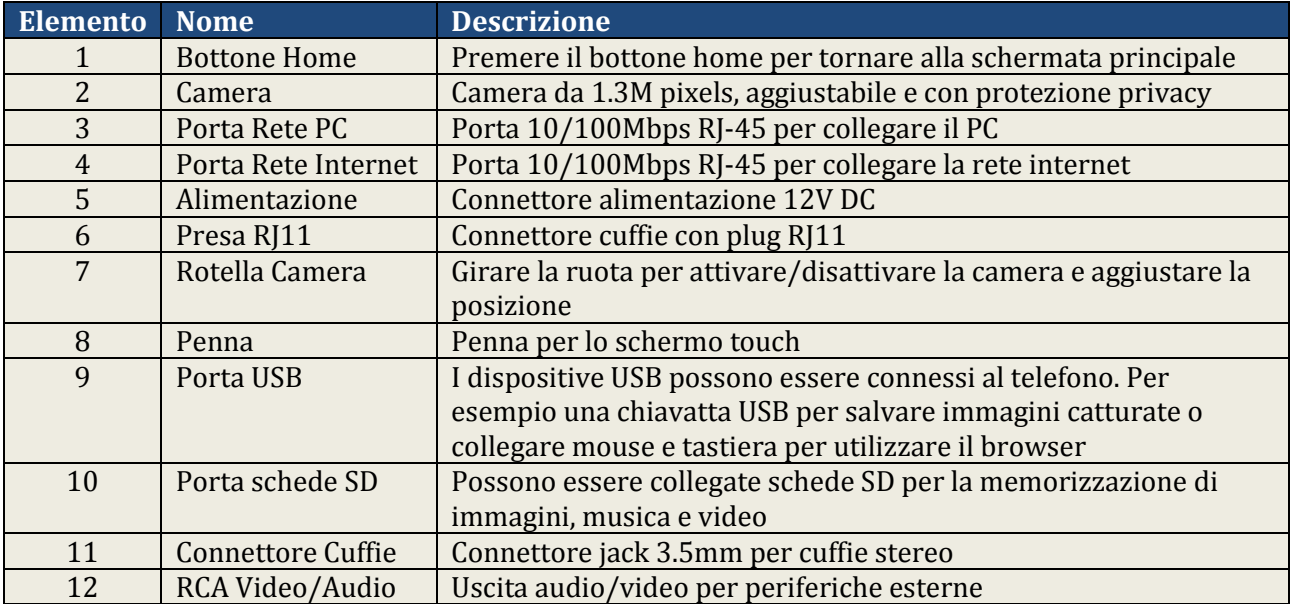

#### **2. Operazioni durante una chiamata**

#### **2.1. Immagini descrittive**

La figura seguente mostra lo schermo dopo aver risposto ad una chiamata.

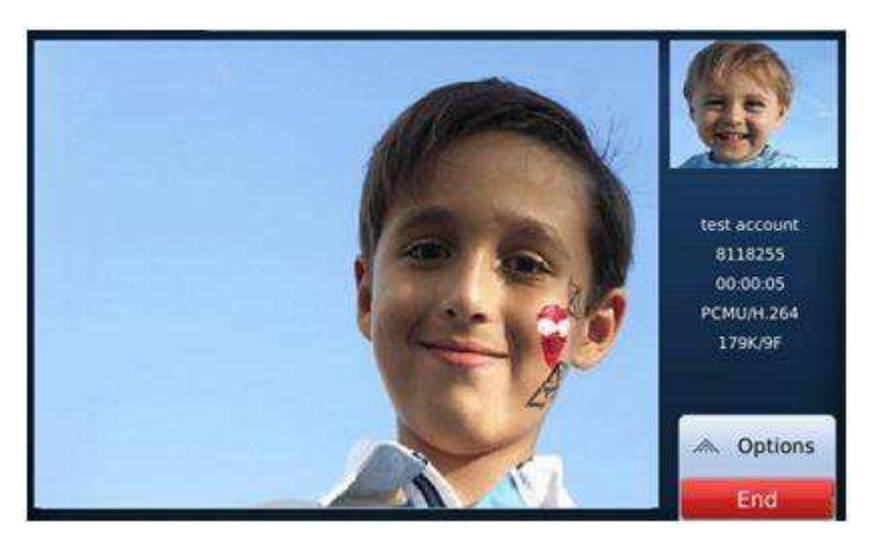

Premere il bottone "Opzioni" **Au Options** per accedere a tutte le funzioni della chiamata, indicate nella figura seguente.

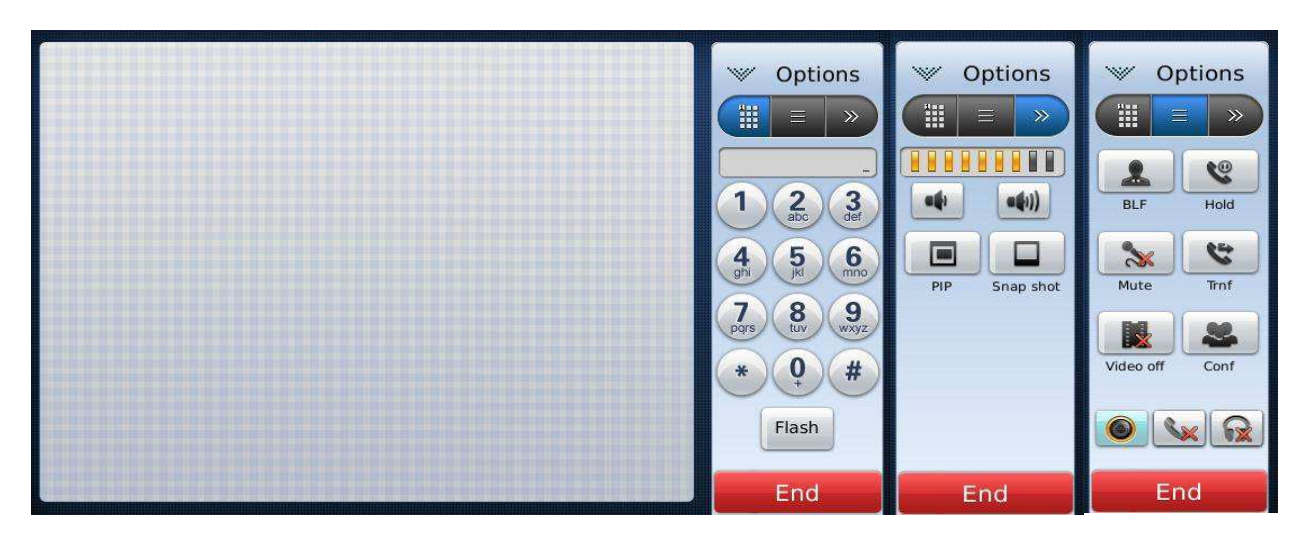

**N.B.** Le immagini non corrispondono completamente a quelle reali perché è stato aggiornato il telefono e non sono disponibili le nuove immagini.

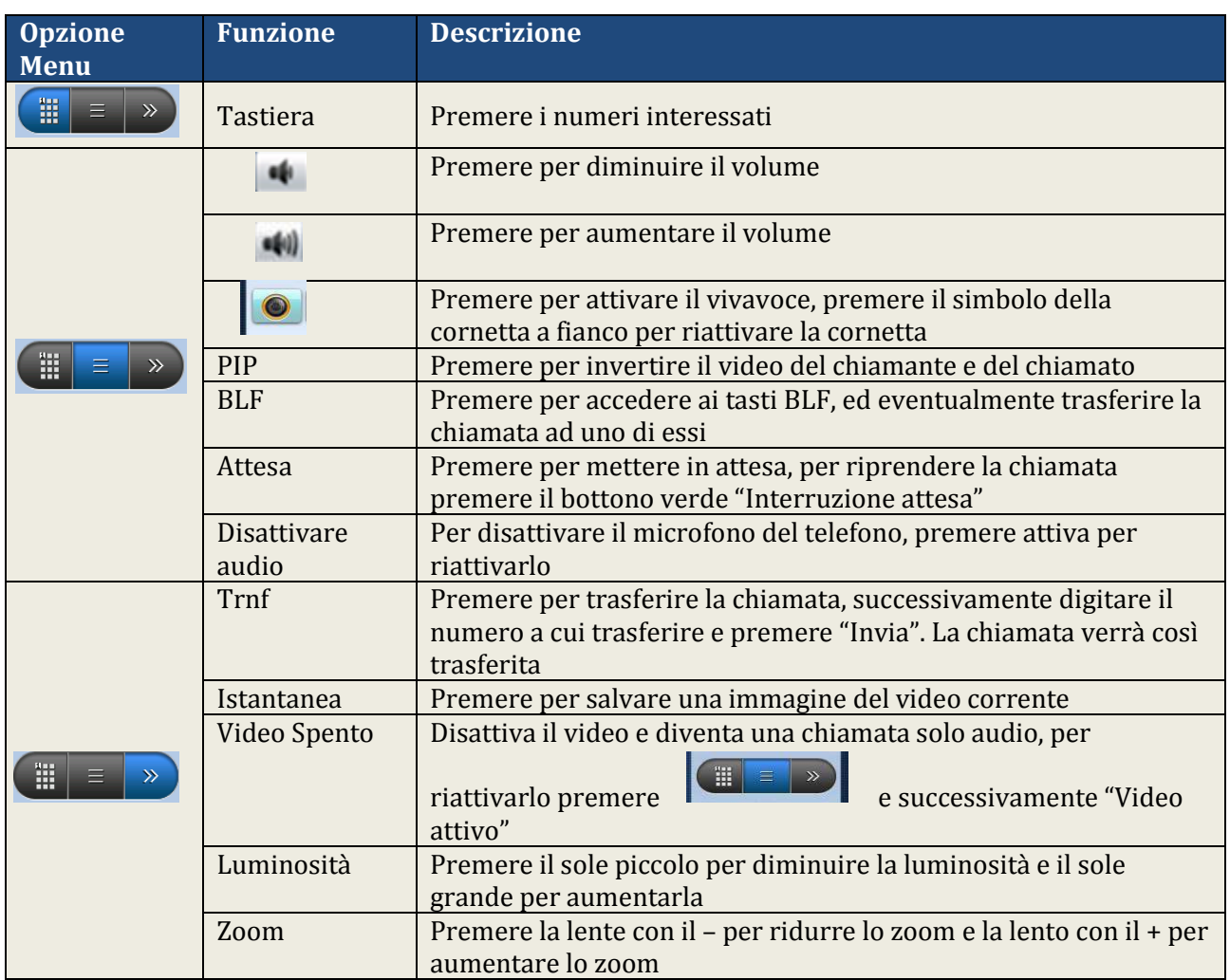

## **2.2. Tabella descrittiva delle funzioni**

#### **3. Tasti BLF**

schermata.

#### **3.1. Descrizione**

Il campo virtuale Busy Lamp (BLF) consente agli utenti di visualizzare lo stato di altri telefoni (non occupato, chiamata, occupato, ecc). Nelle figure seguenti si può vedere due esempi di tasti BLF configurati.

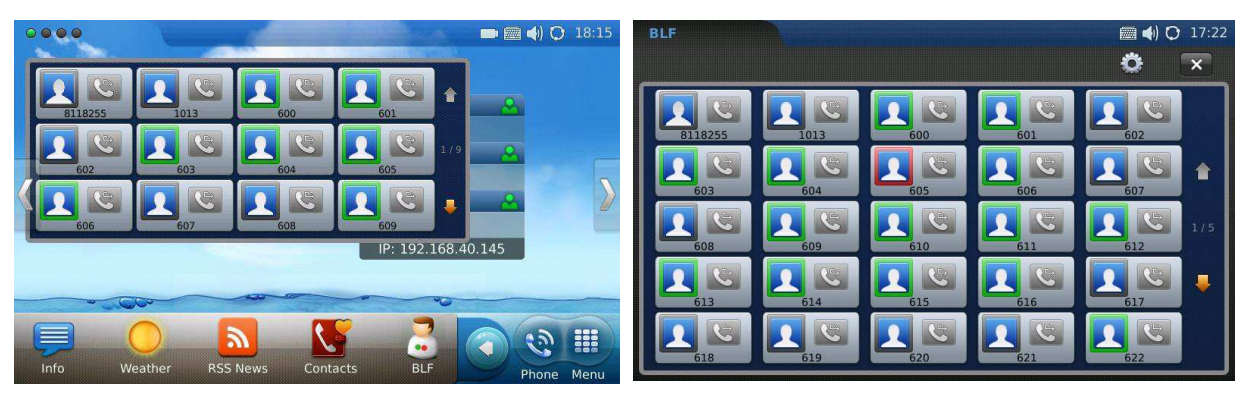

Per configurare i tasti BLF è necessario tenere premuto il riquadro contenente i tasti per qualche secondo, quando appare il simbolo premerlo, e viene visualizzata la seguente

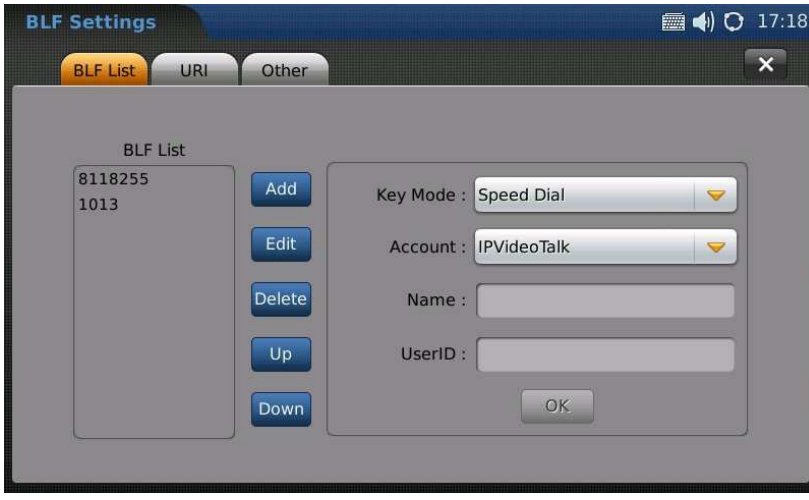

Per **aggiungere** un tasto rapido premere il pulsante "Add", selezionare il tipo di tasto dal menu a tendina ("BLF" per un interno, in modo da avere il suo stato. "Speed Dial" se si vuole aggiungere un numero di telefono da avere a portata, ricordarsi di mettere lo 0 davanti per fare le chiamate in uscita), indicare il nome nel campo "Nome" e il numero nel campo "UserID", e infine premere il tasto "OK".

Per **modificare** un tasto, selezionarlo dall'elenco e premere il tasto "Edit", effettuare le modifiche e premere il tasto "OK".

Per **eliminare** un tasto, selezionarlo dall'elenco e premere il tasto "Delete".

Per **cambiare l'ordine** dei tasti, selezionare un elemento dalla lista e premere i tasti "Up" e "Down" per spostarlo sopra o sotto.

Una volta completate le modifiche premere il tasto "X" per chiudere la schermata e tornare a quella precedente.

## **3.2. Tabella degli stati dei tasti**

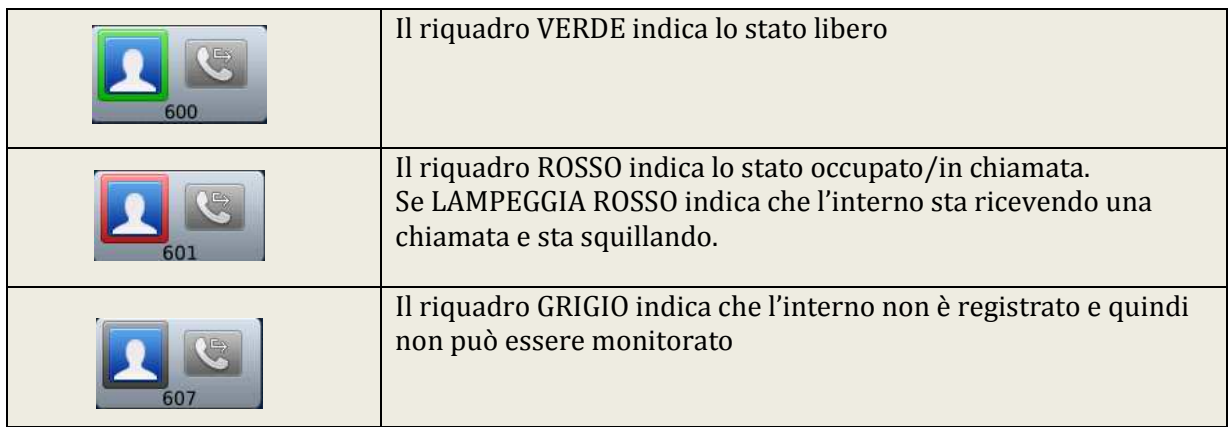